## **Datenquelle in Nuclos übertragen**

Der Datenquelleneditor von Nuclos wird über Konfiguration-> Datenquellen -> Report & Formular

Über den entsprechenden Button wird eine neue Maske zum Erstellen einer Datenquelle geöffnet.

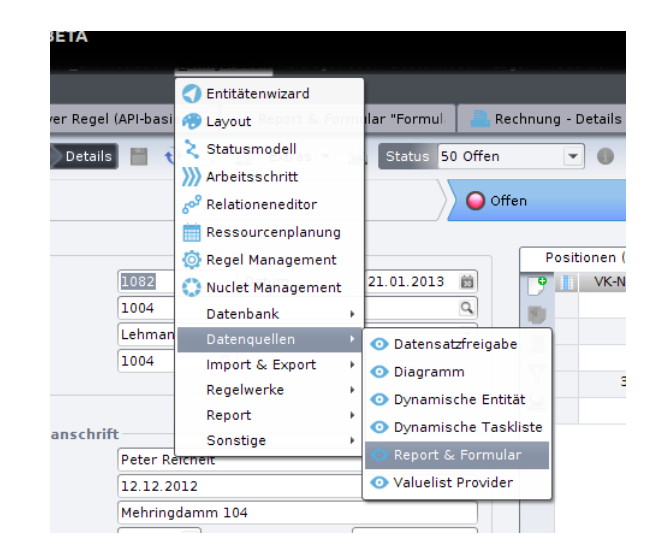

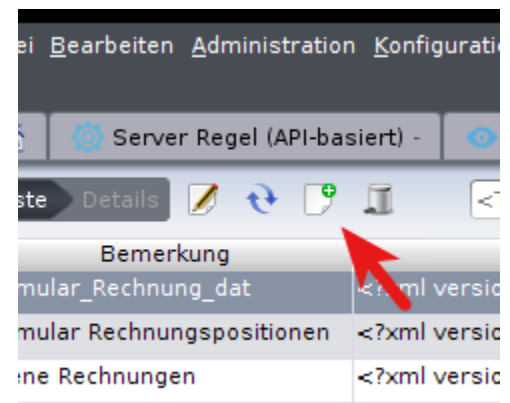

Da eine Datenquelle neu angelegt wird, muss ihr ein Name und eine Beschreibung zugeteilt werden. Diese Felder dürfen nicht leer sein!

Die zuvor erstellte Datenquelle wird aus dem iReport-Designer kopiert und in den Nuclos Datenquelleneditor übertragen. Unterhalb des Reiters SQL muss vor der Übertragung der Button "Statement bearbeiten" betätigt werden.

Wie im Designer muss auch im Nuclos ein Parameter erstellt werden, nach dem ein bestimmter Datensatz gefiltert werden kann. Hier ist die Syntax **\$intid** für Integer, für Date und String **'\$Date'** oder **'\$String'**

Als letzte Änderung löschen wir noch den Schemaname, der zwar im Designer benötigt wird, im Nuclos jedoch nicht.

Ist der Abfragetext **syntaktisch** korrekt kann die Datenquelle gespeichert werden. Über das Testsymbol kann der Abfragetext vorab **syntaktisch** überprüft werden.

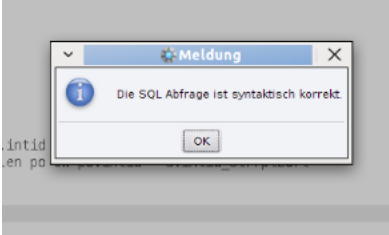

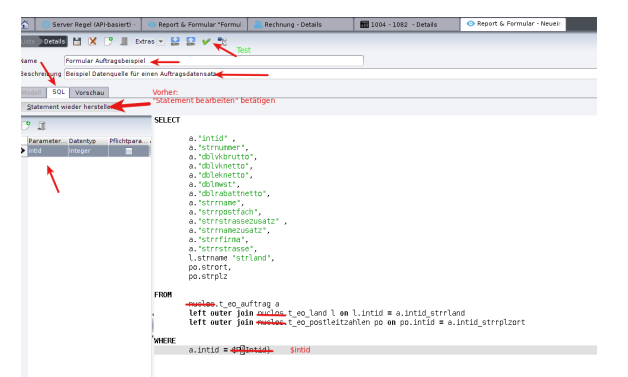

Über den Reiter "Vorschau" kann die Datenquelle funktional getestet werden. Hier werden auch Hinweise auf eventuell auftretende Fehler gegeben. Zum Testen ist es notwendig den Parameter \$intid mit einem Wert zu belegen.

Weitere Informationen über Datenquellen gibt es [hier](https://wiki.nuclos.de/pages/viewpage.action?pageId=327727)